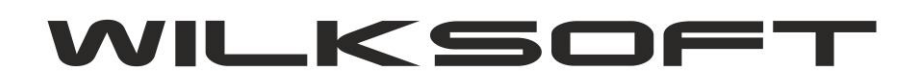

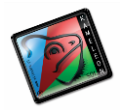

42-200 Częstochowa ul. Kiepury 24A 034-3620925 [www.wilksoft..pl](http://www.wilksoft..pl/)

## **KAMELEON.ERP VER. 9.10.5**

## **WYDRUK UPO (urzędowego potwierdzenia odbioru) do plików wysłanych z KAMELEON.ERP**

KAMELEON.ERP 9.10.1 pozwala na przesłanie plików JPK\_VAT na tzw. produkcyjną bramkę MF (serwery docelowe Ministerstwa Finansów obsługujące pliki JPK), opcja przesłania na testowe bramki została zachowana. Poniżej prezentujemy zrzuty ekranu pokazujące zachowanie programu w przypadku wysyłania plików.

*\_\_\_\_\_\_\_\_\_\_\_\_\_\_\_\_\_\_\_\_\_\_\_\_\_\_\_\_\_\_\_\_\_\_\_\_\_\_\_\_\_\_\_\_\_\_\_\_\_\_\_\_\_\_\_\_\_\_\_\_\_\_\_\_\_\_\_\_\_\_\_\_\_\_\_\_\_\_\_\_\_\_\_\_\_\_\_\_\_\_\_\_\_\_\_\_\_\_\_\_\_\_\_\_\_\_\_\_\_\_\_\_\_\_\_\_*

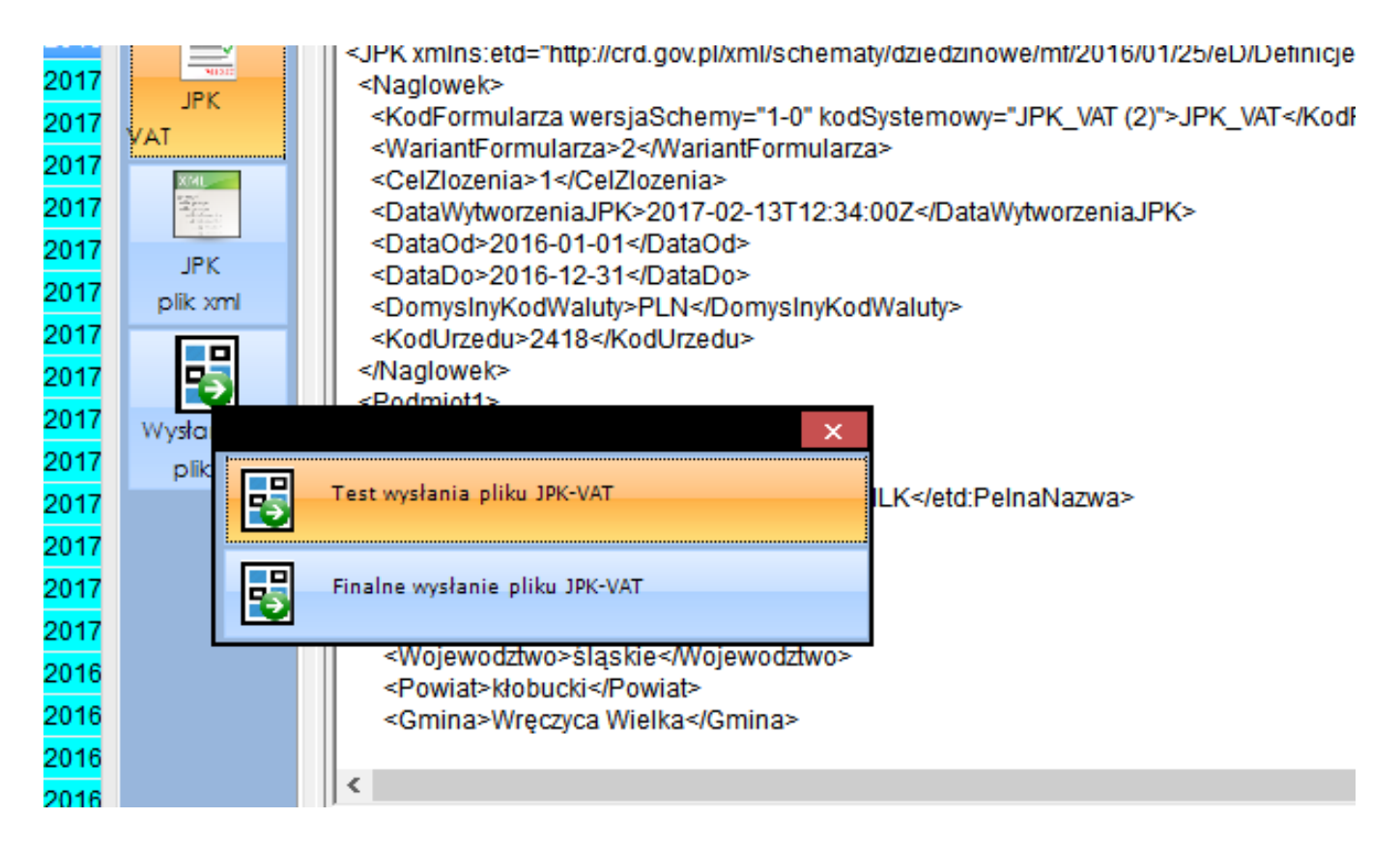

Po przesłaniu plik (czy to deklaracji, czy pliku jpk\_vat), program zapamiętuję sesje logowania i status dokumentu. W celu pobrania statusu dokumentu możemy w każdej chwili ponownie w oparciu o numer referencyjny (program automatycznie wykorzystuje potrzebne do pobrania odpowiednich statusów dane) pobrać bieżący status dokumentu z serwerów MF (należy nadmienić, że bramki do pobierania potwierdzeń UPO dla deklaracji vat są inne, niż bramki dla pobrania UPO dla plików jpk).

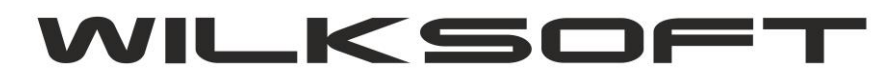

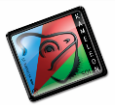

42-200 Częstochowa ul. Kiepury 24A 034-3620925 [www.wilksoft..pl](http://www.wilksoft..pl/)

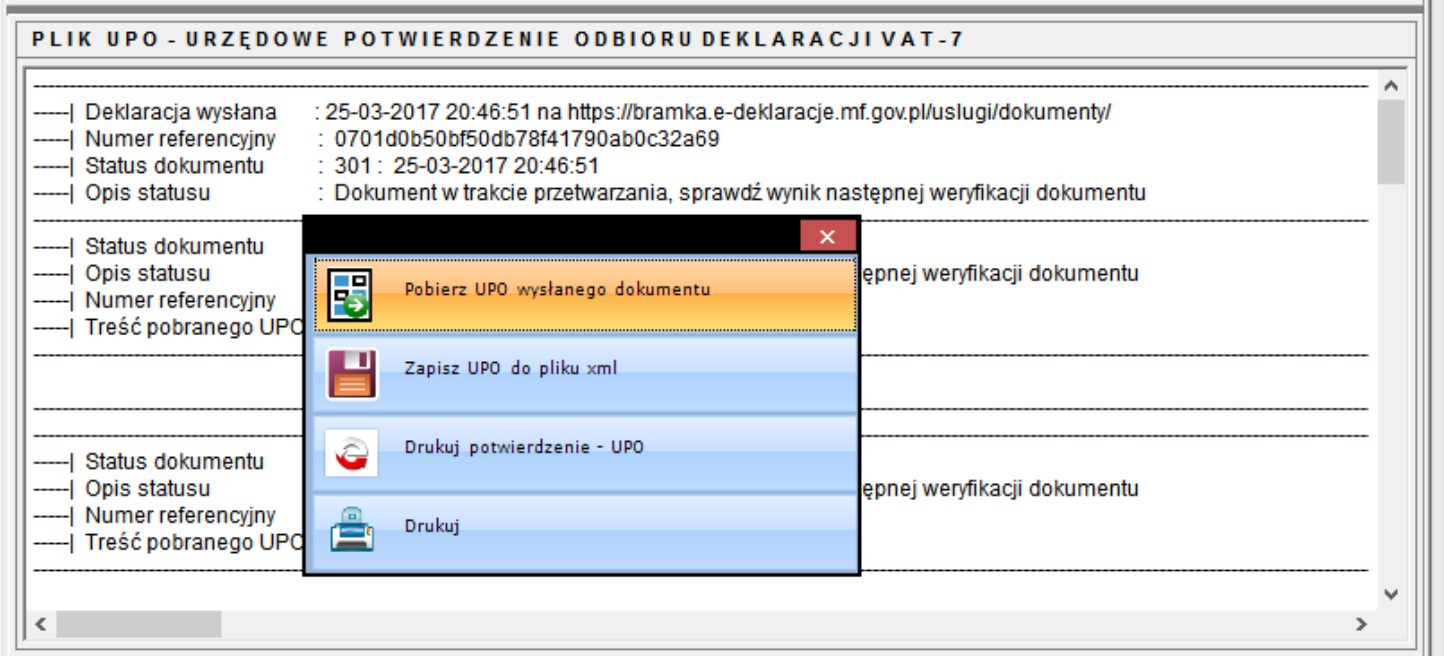

*\_\_\_\_\_\_\_\_\_\_\_\_\_\_\_\_\_\_\_\_\_\_\_\_\_\_\_\_\_\_\_\_\_\_\_\_\_\_\_\_\_\_\_\_\_\_\_\_\_\_\_\_\_\_\_\_\_\_\_\_\_\_\_\_\_\_\_\_\_\_\_\_\_\_\_\_\_\_\_\_\_\_\_\_\_\_\_\_\_\_\_\_\_\_\_\_\_\_\_\_\_\_\_\_\_\_\_\_\_\_\_\_\_\_\_\_*

Jeśli dokument ma pobrane z serwera MF UPO (treść w formacie xml), w okienku programu wygląda to jak na poniższym zrzucie ekranu.

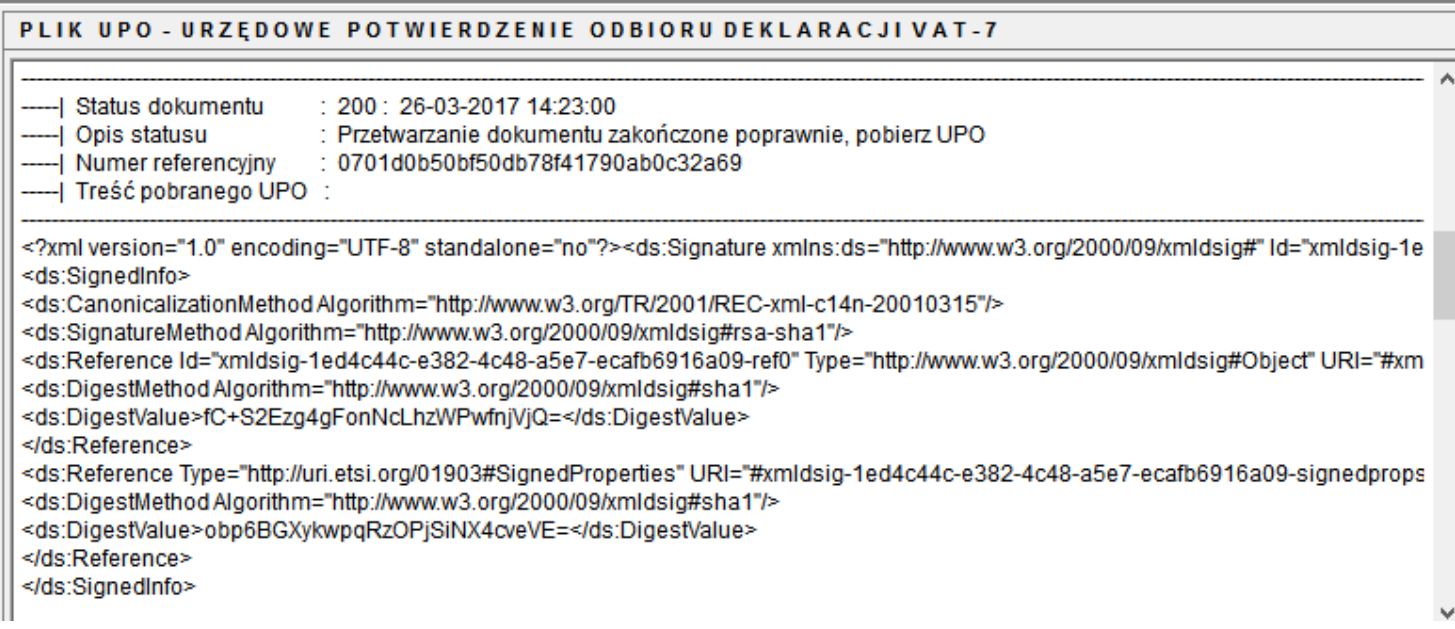

Używając poniżej pokazanego przycisku z menu podręcznego okienka UOP (prawy klawisz myszy)

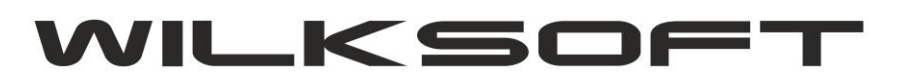

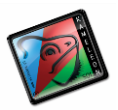

42-200 Częstochowa ul. Kiepury 24A 034-3620925 [www.wilksoft..pl](http://www.wilksoft..pl/)

 $\widehat{\phantom{a}}$ 

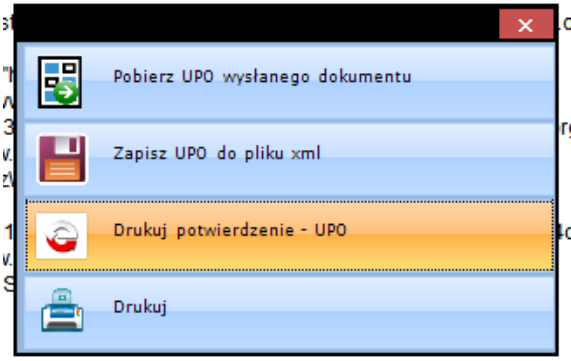

*\_\_\_\_\_\_\_\_\_\_\_\_\_\_\_\_\_\_\_\_\_\_\_\_\_\_\_\_\_\_\_\_\_\_\_\_\_\_\_\_\_\_\_\_\_\_\_\_\_\_\_\_\_\_\_\_\_\_\_\_\_\_\_\_\_\_\_\_\_\_\_\_\_\_\_\_\_\_\_\_\_\_\_\_\_\_\_\_\_\_\_\_\_\_\_\_\_\_\_\_\_\_\_\_\_\_\_\_\_\_\_\_\_\_\_\_*

możemy wydrukować potwierdzenie UPO w formie dokumentu do wydruku (wydruk dokumentu jest realizowany przez szablon o nazwie UPO\_6.szb w lokalizacji folderów wydruku programu)

## URZĘDOWE POŚWIADCZENIE ODBIORU

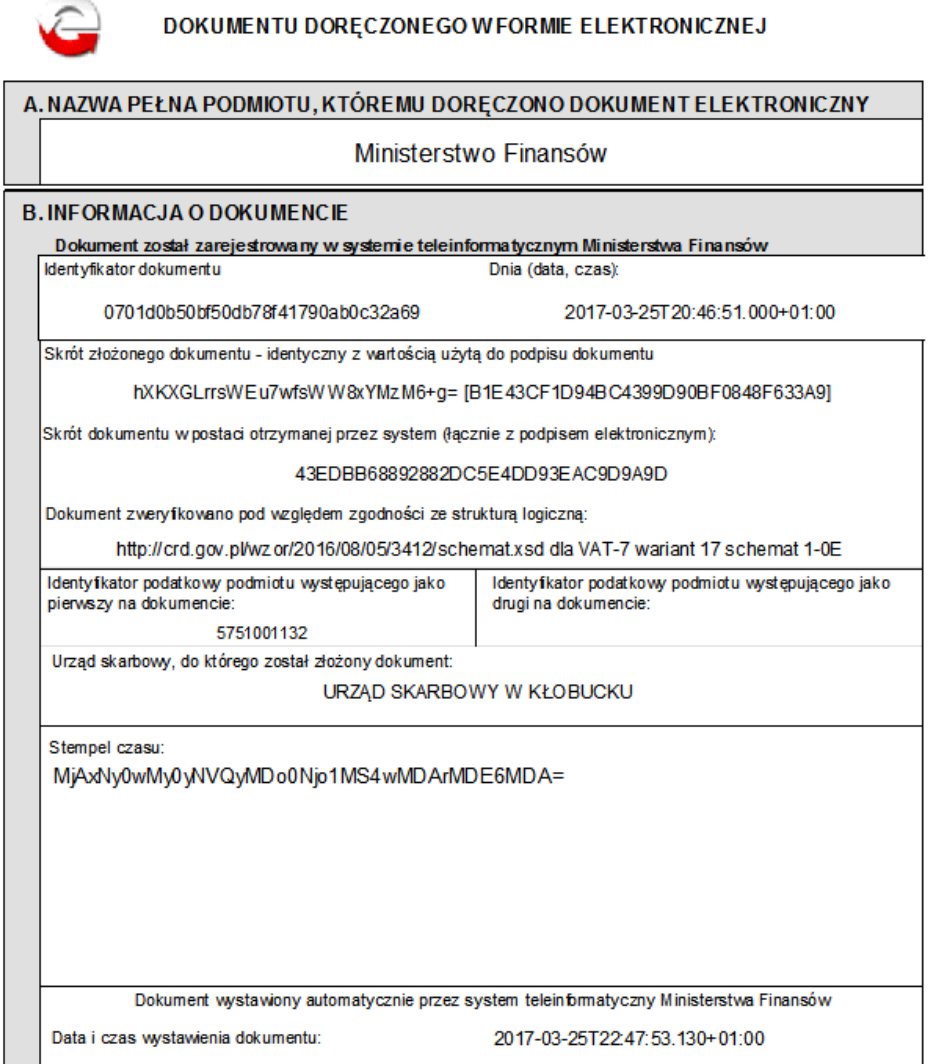